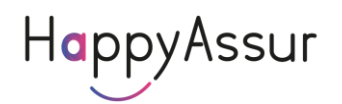

# Documentation de l'API Robot ImportWeb

Version du 08/02/2024

## **Principe du robot de l'ImportWeb**

Le robot exécute des tâches basées sur des profils et met à disposition les résultats. Il fournit aussi la liste des erreurs de connexion des profils.

Une autorisation basic est nécessaire en utilisant vos identifiants du compte HappyAssur

## **Les Profils**

Un profil contient tous les paramètres d'une compagnie. Vous pouvez avoir plusieurs profils pour une même compagnie : le login, le portefeuille, l'option ou la méthode peuvent être différents.

La liste des compagnies est disponible à l'adresse suivante : [https://ws.importweb.fr/IWRest/param/\\_IWListe.txt](https://ws.importweb.fr/IWRest/param/_IWListe.txt)

Les logos sont disponibles avec l'url <https://www.importweb.fr/include/compagnie.png> où compagnie est le nom recherché

Les pages d'aide sont disponibles avec l'url <https://www.importweb.fr/user/compagnie.html> où compagnie est le nom recherché

Ces éléments vous permettent de créer un système entièrement dynamique.

L'url de base pour la gestion des compagnie est <https://ws.importweb.fr/iwrest/>

Ensuite, pour chaque compagnie, vous pouvez savoir les éléments demandées pour se connecter. Pour cela vous faites un OPTIONS. Par exemple pour Axa :

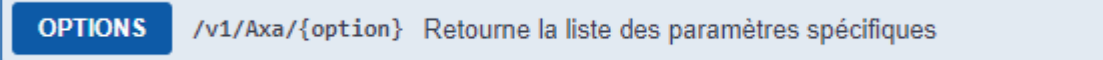

Cela vous retourne tous les éléments de la forme :

{

```
"Nom": "txtWebLogin",
    "Objet": "TextBox",
    "Description": "Login AXA",
    "JSon": "Login",
    "Commun": "O",
    "Type": "C",
    "Taille": 20,
    "Obligatoire": true
},
```
â.

La description est le libellé tel qu'il est présenté sur le portail de la compagnie.

L'objet vous permet de savoir quel objet créer : TextBox, ComboBox, CheckBox.

Obligatoire : permet de savoir si ce paramètre est obligatoire pour se connecter

JSon vous indique dans quel champ du Json que vous allez poster il faut mettre la valeur.

Option vous indique l'option éventuelle à mettre dans l'url de l'API

Commun vous permet de savoir si ce paramètre est nécessaire pour toutes les méthode ou seulement certaines :  $O =$  Toutes,  $R =$  Commission,  $E =$  Emissions,  $I =$  Impayes,  $M =$  Messages,  $S =$  Sinistres Pour une liste déroulante (ComboBox), ListeValeur vous indique le libellé et la valeur de chaque option de votre liste à créer :

"ListeValeur": "IARD,1,Collective,2"

Ainsi vous pouvez créer des questionnaires dynamiques car ces paramètres peuvent changer sans préavis. L'API est entièrement dynamique pour que votre système soit automatiquement géré.

Une fois que le courtier a saisie les informations, avant de les envoyer dans le Robot vous devez vérifier quelles sont exactes en faisant un PUT.

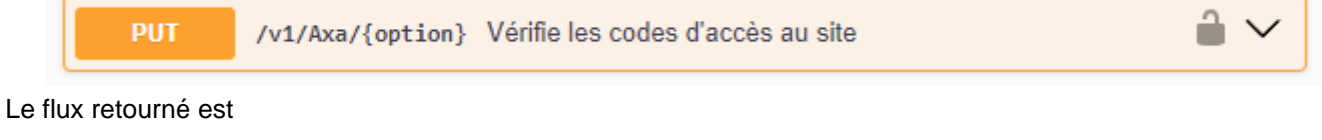

"General=Ok"

Maintenant vous pouvez poster votre profil.

## **Créer les profils dans le Robot**

Le swagger de l'API est disponible à l'url : <https://ws.importweb.fr/robot/swagger/index.html>

L'url de base est<https://ws.importweb.fr/Robot/>

Pour identifier un profil, vous utilisez votre id, qui est une chaine jusqu'à 15 caractère de long.

Il peut contenir la valeur de votre choix restituée par le Robot lors de la consultation des bordereaux.

Ce code peut contenir l'identifiant de la compagnie dans votre base et ainsi vous faciliter l'incorporation des bordereaux.

Vous devez créer tous vos profils et les mettre à jour à chaque modification de mot de passe. Pour modifier un mot de passe, vous devez poster tout le profil.

Pour savoir quelles infos il faut poster, utiliser les paramètres du PUT de votre compagnie dans le swagger ImportWeb [\(https://importweb.fr/api.html\)](https://importweb.fr/api.html)

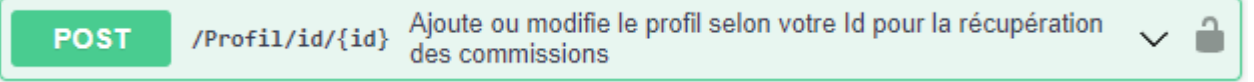

Il n'y a aucun moyen de connaître le contenu d'un profil.

Vous pouvez avoir la liste des profils :

**GET** /Profil Retourne la liste des profils Le flux retourné est de la forme  $\Gamma$   $\Box$  $\left\{ \Xi \right\}$  "cie": "spvie", "idClient": "152", "robotErreur": 0, "profilsTaches": [  $\{$  "libelle": "Commissions", "inactif": true } ] } ]

Chaque profil donne lieu à une tâche de recherche de commissions par défaut Vous pouvez forcer une autre méthode : Commissions, Emissions, Impayes, Profil, Messages, Sinistres, MED

≟ **POST** /Profil/id/{id}/{methode} Ajoute ou modifie le profil selon votre ld

Vous pouvez force la date de démarrage du Robot en indiquant la date du dernier fichier que vous avez récupéré. Le Robot démarrera ensuite.

PUT /Profil/id/{id}/{date} Modifie la date du dernier fichier importé par le profil A

Pour supprimer une tâche, il faut supprimer le profil

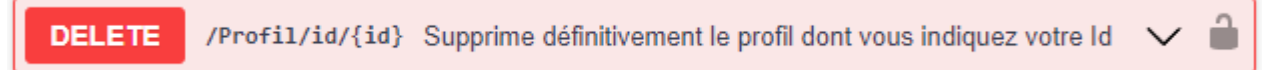

## **Erreurs dans le Robot**

Toutes les erreurs de connexion retournées signifient que les tâches associées sont suspendues jusqu'à mise à jour du profil.

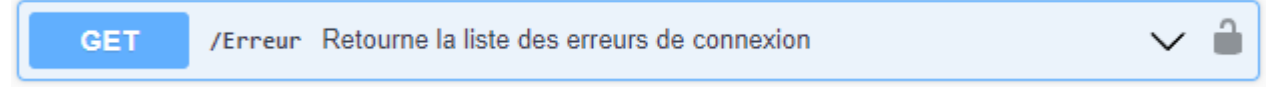

Il est conseillé de consulter les erreurs une fois par jour.

#### Le flux retourné est de la forme

```
\overline{[} {
          "cie": "Compagnie",
          "id": "1",
          "date": "2022-02-24T07:40:13",
          "code": 8",
          "libelle": "Erreur d'identifiant"
      }
]
```
## **Bordereaux dans le Robot**

Les exemple donnés ici le sont pour la méthode Commissions. Il en est de même pour Emissions et Impayes

La liste des bordereaux disponibles dans votre espace se fait par :

```
GET
                  /Commissions Retourne la liste des évènements
                                                                                              ۰
Le flux retourné est de la forme
\overline{[} {
         "cie": " Compagnie ",
         "idprofil": "1",
         "type": "C",
         "Montant": 0.00,
         "files": [
\{ "id": 1,
                  "date": "2022-02-11T14:35:40",
                  "nom": "01012022.iw"
              },
\{ "id": 2,
                  "date": "2022-02-11T14:35:40",
                 "nom": "S820DCP-0063017_69G0VADIR.csv"
             }
         ]
     }
]
```
Ensuite vous récupérez les fichiers un par un à partir de leur Id : le fichier iw contient le bordereau de commissions,

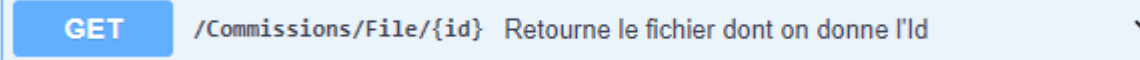

Enfin vous supprimez l'évènement en indiquant l'Id d'un fichiers. Vous devez détruir chaque fichier après traitement : HappyAssur ne doit pas garder de données.

Si vous ne le faites pas, le fichier est détruit automatiquement après 15 jours, même en recette.

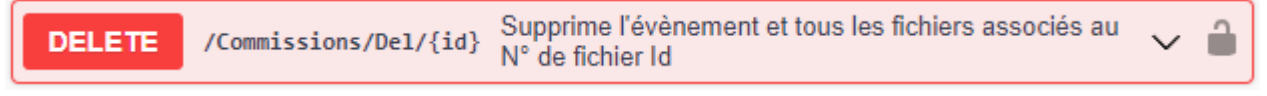

## **Les WebHook**

Les WebHook sont des url que vous nous indiquez pour recevoir des notifications et les traiter instantanément.

Il y a 2 WebHook : un pour les fichiers émis à chaque fichier reçu et un pour les erreurs, émis à chaque erreur bloquant le Robot.

Le WebHook des fichiers recevra un flux json contenant un flux équivalent à un GET /Commissions, soit

```
 {
        "cie": " Compagnie ",
        "idprofil": "1",
        "type": "C",
        "Montant": 0.00,
        "files": [
\{ "id": 1,
                "date": "2022-02-11T14:35:40",
                "nom": "01012022.iw"
            },
\{ "id": 2,
                "date": "2022-02-11T14:35:40",
                "nom": "S820DCP-0063017_69G0VADIR.csv"
 }
        ]
    }
```
Le WebHook des fichiers recevra un flux json contenant un flux équivalent à un GET /Erreur, soit

```
 {
     "cie": "Compagnie",
```

```
 "idprofil": "1",
     "date": "2022-02-24T07:40:13",
     "code": 8",
     "libelle": "Erreur d'identifiant"
 }
```
## **RGPD**

La problématique de sécurité est important dans ce Robot.

Si vous tentez de vous connecter avec un mot de passe erroné, votre compte ImportWeb sera suspendu au bout de 3 échecs.

La connexion vous donne accès à une base indépendante dans laquelle les données des profils sont cryptées afin qu'elles ne puissent pas être utilisées en cas d'intrusion.

Il est de votre responsabilité de détruite les évènements et leurs fichiers associés le plus rapidement possible.

### **Format**

Vous pouvez demander à recevoir les fichiers sous un autre format.

2 formats sont proposés et est défini sur votre compte :

- Json
- Csv, délimité par ;